# RAPORT ZGODNOŚCI Z PRZEPISAMI PCI-DSS

Przykładowa firma inżynierska zatrudniająca 200 pracowników

# **safetica**

# Spis treści

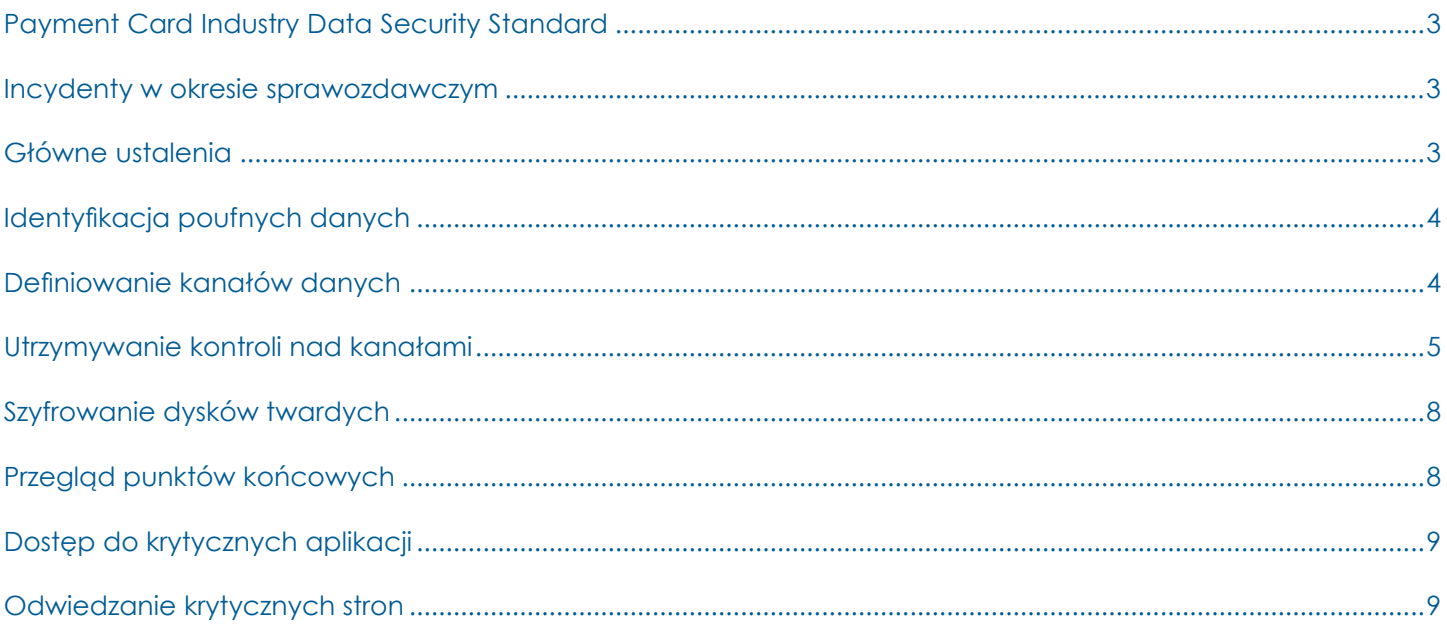

# **Payment Card Industry Data Security Standard**

Payment Card Industry Data Security Standard (PCI-DSS) jest standardem opracowanym w celu ochrony poufnych danych związanych z kartami płatniczymi i tworzonych przy użyciu takich kart. Sam standard zawiera dwanaście wymogów, które opisywane są przez konkretne wyznaczniki. Aby osiągnąć pełną zgodność z PCI-DSS, firma musi spełnić wszystkie wymagania określone w tych wyznacznikach. Obecnie w użyciu jest wersja 3.2 PCI-DSS wydana w kwietniu 2016 roku.

Wszystkie informacje o numerach kart kredytowych, płatnościach i danych właścicieli kart są w niniejszym dokumencie nazywane "poufnymi informacjami".

Informacje zawarte w niniejszym raporcie koncentrują się głównie na wymaganiach normy PCI-DSS. Zawiera on również ogólne zalecenia, które pomogą dodatkowo zabezpieczyć środowisko i zwiększyć bezpieczeństwo w całej firmie.

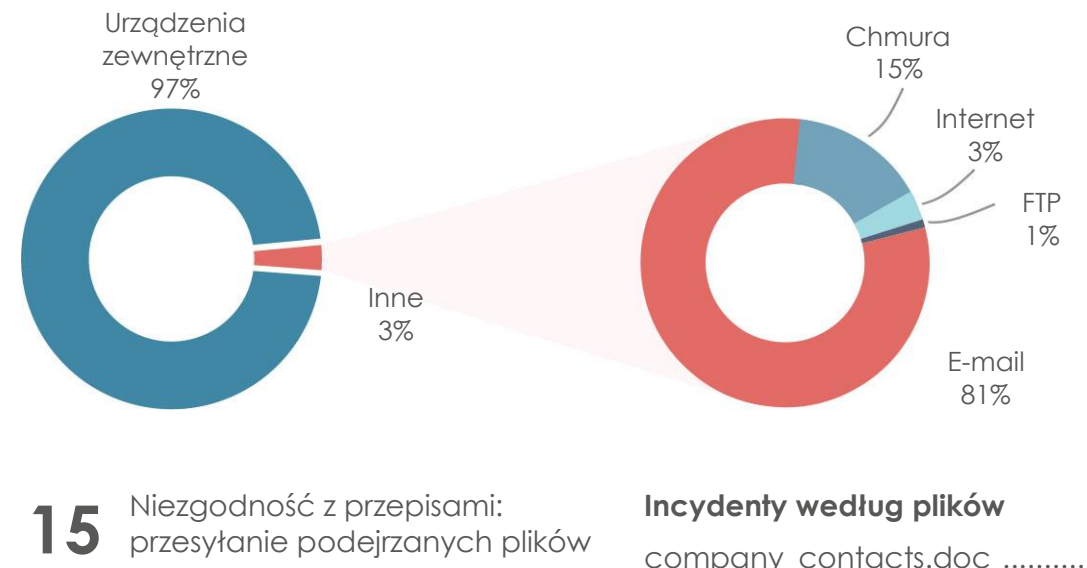

# **Incydenty w okresie sprawozdawczym**

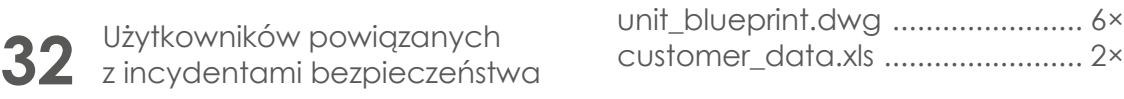

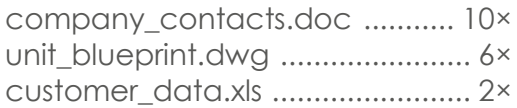

#### **Główne ustalenia**

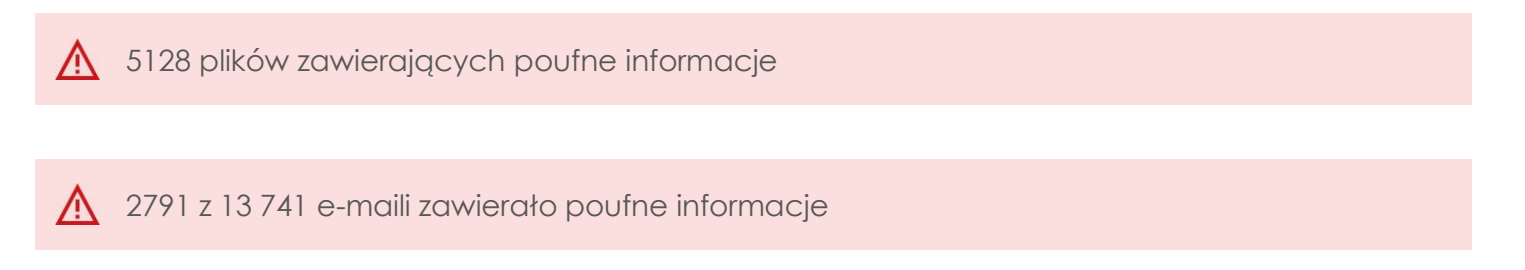

 $\bigwedge$  Tylko 25 z 280 urządzeń używanych w środowisku jest zaszyfrowanych

# **Identyfikacja poufnych danych**

Zgodnie z wymogami PCI-DSS przedsiębiorstwa są zobowiązane do ochrony przechowywanych danych posiadaczy kart.

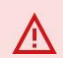

**128 plików zawierających poufne informacje** 

Skuteczną ochronę danych można zapewnić tylko wtedy, gdy wiadomo, gdzie znajdują się wrażliwe treści. Pierwszym krokiem jest odnalezienie wszystkich plików zawierających poufne informacje, sklasyfikowanie ich jako wrażliwe i ustalenie najlepszych sposobów postępowania.

Ustalenia:

 $\mathbf{i}$ 

- Pliki te są przechowywane zarówno na dyskach lokalnych, jak i na dyskach udostępnianych w sieci
- W sumie 12 z 200 użytkowników przechowuje te pliki na swoich lokalnych dyskach
- Przykładowe miejsca:
	- *\\192.168.91.151\operations\*
	- *\\192.168.91.142\archives\*
	- *C:\Users\l.baker\Desktop*

**Zalecane ustawienia w Safetica**

- Zaklasyfikować poufne dane w *Safetica Console* (Konsola Safetica) > *DLP* > *File Tagging* (Kategorie danych) > *Content rules* (Dane wrażliwe)
- Stworzyć zasady bezpieczeństwa w *Safetica Console* (Konsola Safetica) > *DLP* > *DLP rules* (Reguły DLP)

# **Definiowanie kanałów danych**

Zgodnie z wymogami PCI-DSS istnieje potrzeba śledzenia i monitorowania wszystkich kanałów sieciowych.

W różnych kanałach znaleziono ponad 33 000 plików zawierających poufne informacje

Aby móc chronić poufne dane, trzeba wiedzieć, co się z nimi dzieje. Kiedy już wiadomo, jak przepływają, można ustanowić procedury, które zatrzymają dane w środowisku firmowym.

Ustalenia:

Przegląd plików zawierających poufne informacje według kanałów:

- 32 564 pliki zostały skopiowane na urządzenia zewnętrzne
- 720 plików zostało wysłanych pocztą elektroniczną
- 135 plików zostało przesłanych do usług w chmurze, takich jak OneDrive dla Firm, OneDrive Personal, SharePoint i Dropbox
- 30 plików zostało przesłanych za pośrednictwem przeglądarek internetowych do różnych serwisów przechowywania plików i sieci społecznościowych
- 8 plików zostało przesłanych przez protokół FTP

3 główne kanały wysyłania plików zawierających poufne informacje:

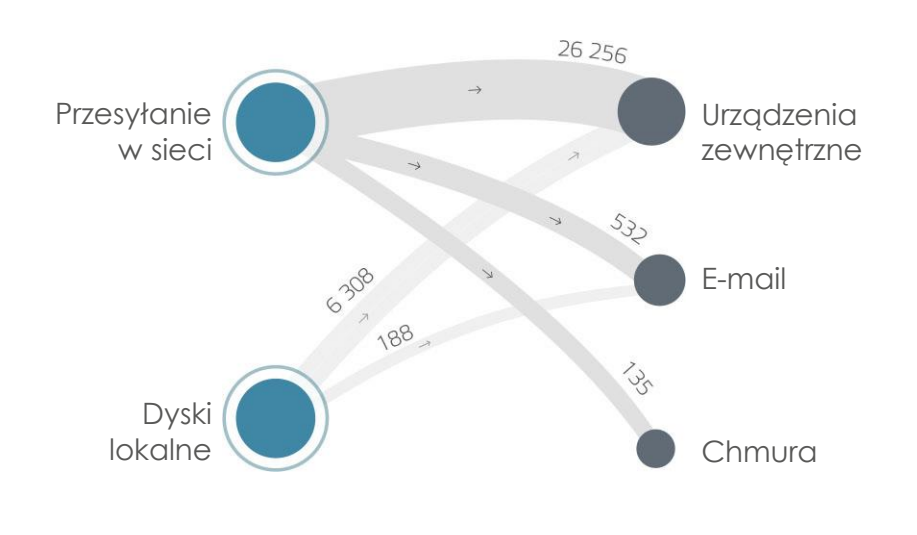

#### **Zalecane ustawienia w Safetica**

• Uruchomić analizę wewnętrznego bezpieczeństwa danych

# **Utrzymywanie kontroli nad kanałami**

Wymogi PCI-DSS nakładają obowiązek tworzenia i utrzymywania bezpiecznych systemów i aplikacji, ograniczania dostępu do danych posiadaczy kart oraz ochrony transmisji tych danych w sieci.

#### Przesyłanie do usług w chmurze

Przypadki korzystania z usługi przechowywania danych w chmurze zarejestrowano na 56 komputerach w firmie

Korzystanie z publicznej pamięci w chmurze, takiej jak usługi Dropbox, OneDrive lub Google Drive, zamiast z oficjalnej firmowej usługi w chmurze, to kolejna potencjalna droga wycieku poufnych informacji. Aby temu zapobiec, warto sprawdzić, czy wykorzystywana jest publiczna pamięć w chmurze, a także zabronić jej używania.

Ustalenia:

- Folder zsynchronizowany z usługą Dropbox jest używany na 12 komputerach
- Globalnie dozwolona jest usługa OneDrive Personal, mimo że dostępna jest usługa OneDrive dla Firm
- 15 plików zawierających poufne informacje przeniesiono na dyski w chmurze

#### **Zalecane ustawienia w Safetica**

- Sprawdzić wykorzystanie pamięci w chmurze publicznej w całym środowisku firmowym w *Safetica Console* (Konsola Safetica) > *DLP* > *Disk guard* (Ochrona dysku)
- Ograniczyć przesyłanie plików tylko do oficjalnej pamięci w chmurze w *Safetica Console* (Konsola Safetica) > *DLP* > *Channel control* (Kontrola kanałów) lub *Safetica Console* (Konsola Safetica) > *DLP* > *DLP rules* (Reguły DLP)

### Wysyłanie poufnych danych za pośrednictwem poczty elektronicznej

#### $\bigwedge$  2791 z 13 741 e-maili zawierało poufne informacje

Nieograniczona możliwość wysyłania plików zawierających poufne informacje za pośrednictwem poczty elektronicznej również może prowadzić do wycieku danych.

Ustalenia:

 $\blacksquare$ 

- 17 użytkowników wysłało pocztą elektroniczną pliki z poufnymi informacjami
- Wiadomości zostały wysłane łącznie do 45 odbiorców
- 1371 z 2791 wiadomości zawierających poufne informacje wysłano poza domenę firmy

#### **Zalecane ustawienia w Safetica**

• Zabronić wysyłania plików zawierających poufne informacje poza firmę w *Safetica Console* (Konsola Safetica) > *DLP* > *DLP rules* (Reguły DLP)

#### Przesyłanie do publicznych stron internetowych

W firmie zarejestrowano przypadki korzystania z serwisu WeTransfer.com

Innym sposobem na udostępnienie plików zawierających poufne informacje poza firmą są strony internetowe, takie jak WeTransfer.com, MEGA.nz lub facebook.com.

Ustalenia:

- 13 użytkowników przesłało pliki z poufnymi informacjami do publicznych stron internetowych
- 30 plików zawierających dane kart kredytowych zostało umieszczonych na stronach internetowych
- W sumie użytkownicy przesłali pliki na 7 różnych publicznych stron internetowych

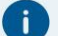

#### **Zalecane ustawienia w Safetica**

• Zabronić wysyłania plików zawierających poufne informacje poza dozwolone strony internetowe w lub *Safetica Console* (Konsola Safetica) > *DLP* > *DLP rules* (Reguły DLP)  $\bigwedge$  Tylko 25 z 280 urządzeń używanych w środowisku jest zaszyfrowanych

Pliki zawierające poufne informacje mogą zostać przypadkowo lub celowo przeniesione na niezabezpieczone urządzenia i wyniesione poza firmę.

Ustalenia:

- Ze ścieżki sieciowej skopiowano na urządzenie zewnętrzne 5264 pliki zawierające poufne dane
- 51 użytkowników podłączyło swoje telefony komórkowe lub inne urządzenia przenośne z systemem Windows
- Tylko 173 z 213 stacji końcowych jest chronionych przez Safetica

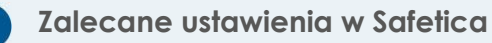

- Ograniczyć wykorzystanie urządzeń zewnętrznych poprzez ustawienie listy dozwolonych urządzeń w *Safetica Console* (Konsola Safetica) > *DLP* > *Device Control using Zones* (Kontrola urządzeń z wykorzystaniem sstref)
- Rozpoznać sytuację i zabronić przenoszenia i kopiowania plików zawierających poufne informacje na niezaszyfrowane urządzenia
- Zainstalować klienta Safetica na wszystkich komputerach w sieci w *Safetica Console* (Konsola Safetica) > *Maintenance* (Ustawienia) > *Update and deploy* (Instalacja i aktualizacja)

### Korzystanie z komunikatorów

W firmie zarejestrowano przypadki korzystania z komunikatorów

Korzystanie z komunikatorów internetowych, takich jak Skype czy Slack, również może być źródłem wycieku plików zawierających poufne informacje.

Ustalenia:

- Globalnie dozwolona jest aplikacja Skype, mimo że zainstalowano aplikację Skype dla firm
- 273 poufne pliki zostały wysłane przez aplikację Skype
- 23 poufne wiadomości zostały udostępnione za pomocą aplikacji Slack

#### **Zalecane ustawienia w Safetica**

• Zabronić przesyłania plików zawierających poufne informacje za pośrednictwem komunikatorów w *Safetica WebConsole* (WebSafetica) > *Policies (Polityki)* > *Applications* (Aplikacje)

# **Szyfrowanie dysków twardych**

Zgodnie z wymaganiami PCI-DSS konieczne jest szyfrowanie danych i dysków na wszystkich platformach.

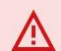

Tylko 25 z 560 dysków twardych w firmie jest zaszyfrowanych

Aby chronić poufne informacje, zalecamy szyfrowanie wszystkich używanych dysków twardych firmy.

Ustalenia:

- Tylko 25 z 560 dysków komputerowych jest zaszyfrowanych przy użyciu metody BitLocker
- 34 dyski komputerowe są zaszyfrowane inną metodą szyfrowania
- Nie ustanowiono zasad szyfrowania urządzeń zewnętrznych

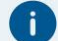

#### **Zalecane ustawienia w Safetica**

• Zaszyfrować wszystkie dyski twarde tak, aby mogli je otworzyć wyłącznie upoważnieni użytkownicy w *Safetica Console* (Konsola Safetica) > *DLP* > *BitLocker disks* (Szyfrowanie Dysków)

# **Przegląd punktów końcowych**

Zgodnie z wymogami PCI-DSS należy regularnie przeprowadzać testy procesów i bezpieczeństwa.

 $\bigwedge$  13 urządzeń końcowych z systemem operacyjnym Windows XP lub Vista

Korzystanie z przestarzałego systemu operacyjnego stanowi poważne zagrożenie dla bezpieczeństwa. Takie urządzenia mogą łatwo stać się punktem wejścia dla hakerów, którzy mogą włamać się do firmowego systemu komputerowego.

Ustalenia:

- Na 8 komputerach zainstalowano system Windows XP
- Na 5 komputerach zainstalowano system Windows Vista
- Tylko 173 z 213 stacji końcowych jest chronionych przez Safetica

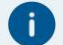

#### **Zalecane ustawienia w Safetica**

• Zidentyfikować urządzenia końcowe pracujące na przestarzałym lub nieobsługiwanym systemie operacyjnym w *Safetica Console* (Konsola Safetica) > *Maintenance* (Ustawienia) > *Endpoint overwiew* (Przegląd stacji roboczych)

# **Dostęp do krytycznych aplikacji**

Zgodnie z wymaganiami PCI-DSS każdy dostęp do komponentów systemu musi być zidentyfikowany i uwierzytelniony, a także zabezpieczony przed złośliwym oprogramowaniem.

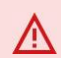

**A** Uruchomiono 5 podejrzanych aplikacji

Zwłaszcza nieprzeszkoleni użytkownicy mogą łatwo uruchomić krytyczne aplikacje, które mogą zainfekować środowisko firmowe złośliwym oprogramowaniem lub innymi niebezpiecznymi programami.

Ustalenia:

- 2 użytkowników uruchomiło aplikację o charakterze krytycznym, np. keylogger
- Serwery hostujące pliki są globalnie dozwolone w środowisku i można z nich swobodnie korzystać
- 5 użytkowników korzystało z aplikacji typu torrent do pobierania danych

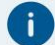

#### **Zalecane ustawienia w Safetica**

- Zablokować dostęp do podejrzanych stron internetowych w Web*Safetica* (Konsola WebSafetica) > *Polityki* > *Application control* (Aplikacje)
- Ustawić alerty informacyjne lub bezpieczeństwa w *Safetica Console* (Konsola Safetica) > *Alerts* (Alerty)
- Ustawić wysyłanie raportów ogólnych do kierownictwa w *Safetica Console* (Konsola Safetica) > *Reports* (Raporty)

# **Odwiedzanie krytycznych stron**

Zgodnie z wymogami PCI-DSS należy zainstalować i utrzymywać konfigurację zapory, aby chronić dane posiadaczy kart i środowisko.

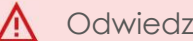

 $\bigwedge$  Odwiedzono 32 podejrzane strony internetowe

Odwiedzanie podejrzanych stron internetowych to kolejny sposób na zainfekowanie środowiska firmowego niebezpiecznym oprogramowaniem.

Ustalenia:

- 13 użytkowników weszło na strony należące do krytycznych kategorii: pornografia, nielegalne lub złośliwe oprogramowanie
- Serwery hostujące pliki są globalnie dozwolone w środowisku i można z nich swobodnie korzystać
- Usługa WeTransfer była regularnie i wielokrotnie odwiedzana

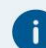

#### **Zalecane ustawienia w Safetica**

- Zablokować dostęp do podejrzanych stron internetowych w WebSafetica (Konsola WebSafetica) > *Polityki* > *Web control* (Strony internetowe)
- Ustawić alerty informacyjne lub bezpieczeństwa w Safetica Console (Konsola Safetica) > *Alerts* (Alerty)
- Ustawić wysyłanie raportów ogólnych do kierownictwa w Safetica Console (Konsola Safetica) > *Reports* (Raporty)